Subject: Image Ctrl How To Add It??? Posted by [fasasoftware](https://www.ultimatepp.org/forums/index.php?t=usrinfo&id=34462) on Sun, 07 Jul 2019 09:08:05 GMT [View Forum Message](https://www.ultimatepp.org/forums/index.php?t=rview&th=10722&goto=52024#msg_52024) <> [Reply to Message](https://www.ultimatepp.org/forums/index.php?t=post&reply_to=52024)

## Dear Friends,

I have problems using Image Ctrl....In other words I can't find it in the layer design...After i have added to my project the Controls4U and i have found the StaticImage control...but in the panel layer, i don't know where i should include the image file to display in my form...

Can Sombody Help Me Please?? I'm Newbie...sorry....Best Regards, Lestroso. :blush:

Subject: Re: Image Ctrl How To Add It??? Posted by [koldo](https://www.ultimatepp.org/forums/index.php?t=usrinfo&id=648) on Sun, 07 Jul 2019 14:48:27 GMT [View Forum Message](https://www.ultimatepp.org/forums/index.php?t=rview&th=10722&goto=52025#msg_52025) <> [Reply to Message](https://www.ultimatepp.org/forums/index.php?t=post&reply_to=52025)

## Hi Lestroso

With StaticImage, you can use function Set(), in two versions:

- bool StaticImage::Set(String fileName): // You open a bitmap filename
- bool StaticImage::Set(Image image); // You open an Image

You have to do that in the code, for example, in a callback function after pushing a button.

Subject: Re: Image Ctrl How To Add It??? Posted by [fasasoftware](https://www.ultimatepp.org/forums/index.php?t=usrinfo&id=34462) on Sun, 07 Jul 2019 16:04:26 GMT [View Forum Message](https://www.ultimatepp.org/forums/index.php?t=rview&th=10722&goto=52026#msg_52026) <> [Reply to Message](https://www.ultimatepp.org/forums/index.php?t=post&reply_to=52026)

Dear Koldo,

in other words.... I can't put an image with the layer editor??? i can only place the area of image...

Could you please give me a simple example to replicate it??

I think i'm starting loving this ide!!! It's very Powerful!! I'm using Mac os x 10.13.6 High sierra......

I thank you a lot in advance....Best regards, Lestroso :blush:

## Subject: Re: Image Ctrl How To Add It??? Posted by [koldo](https://www.ultimatepp.org/forums/index.php?t=usrinfo&id=648) on Mon, 08 Jul 2019 06:58:44 GMT [View Forum Message](https://www.ultimatepp.org/forums/index.php?t=rview&th=10722&goto=52029#msg_52029) <> [Reply to Message](https://www.ultimatepp.org/forums/index.php?t=post&reply_to=52029)

Hi Lestroso

```
Here I enclose you a folder with the "Hello World" application changed to load an user selected
image. All necessary files are included. The image can be loaded from a file, or embedded inside
the executable. Please tell me if you need the last case.
This is the .cpp file:
#include <CtrlLib/CtrlLib.h>
#include <Controls4U/Controls4U.h>
using namespace Upp;
#define LAYOUTFILE <HelloWorldImage/hello.lay>
#include <CtrlCore/lay.h>
class HelloWorld : public WithMainHello<TopWindow> {
	MenuBar menu;
StatusBar status;
	void FileMenu(Bar& bar);
	void MainMenu(Bar& bar);
public:
	typedef HelloWorld CLASSNAME;
	HelloWorld();
};
void HelloWorld::FileMenu(Bar& bar) {
	bar.Add("Open image", [&] {
 		FileSel fs;
 		String file = SelectFileOpen("Image files\t*.bmp *.png *.jpg *.gif\nAll files\t*.*");
 		if (!file.IsEmpty())
 			image.Set(file);
	});
	bar.Add("About..", [&] {
 		PromptOK("{{1@5 [@9= This is the]::@2 [A5@0 Ultimate`+`+ Hello world sample}}");
	});
	bar.Separator();
	bar.Add("Exit", THISBACK(Close));
}
void HelloWorld::MainMenu(Bar& bar) {
	menu.Add("File", THISBACK(FileMenu));
}
```

```
HelloWorld::HelloWorld() {
```
 CtrlLayout(\*this, "Hello World"); Sizeable().Zoomable();

 AddFrame(menu); AddFrame(status); menu.Set(THISBACK(MainMenu)); status = "Welcome to Hello World !"; }

GUI APP MAIN { SetLanguage(LNG\_ENGLISH); HelloWorld().Run(); }

File Attachments 1) [HelloWorldImage.7z,](https://www.ultimatepp.org/forums/index.php?t=getfile&id=5871) downloaded 196 times

Subject: Re: Image Ctrl How To Add It??? Posted by [fasasoftware](https://www.ultimatepp.org/forums/index.php?t=usrinfo&id=34462) on Mon, 08 Jul 2019 13:48:48 GMT [View Forum Message](https://www.ultimatepp.org/forums/index.php?t=rview&th=10722&goto=52031#msg_52031) <> [Reply to Message](https://www.ultimatepp.org/forums/index.php?t=post&reply_to=52031)

Dear Koldo!!! THANK you SO MUCH!!! THOUSAND THANKS!! You are a friend!...I'll try to understand from your code!! Best regards,lestroso :lol:

Subject: Re: Image Ctrl How To Add It??? Posted by [fasasoftware](https://www.ultimatepp.org/forums/index.php?t=usrinfo&id=34462) on Mon, 08 Jul 2019 17:03:10 GMT [View Forum Message](https://www.ultimatepp.org/forums/index.php?t=rview&th=10722&goto=52032#msg_52032) <> [Reply to Message](https://www.ultimatepp.org/forums/index.php?t=post&reply_to=52032)

DEAR KOLDO,

I have had success with your code...thanks a lot...but could you please if you can....show me how i can insert in my program an image of mine fixed?and include it in the exe??why i can't with layer gui??(in my case in a app??)...

Ultimate++ is very good!! It's True Crossplatform.....i have tried crossing from apple and windows and that's ok!!...In truth i saw ultimate++ many years ago...but it was only for windows...but now there is also for mac....Best Regards,

Lestroso :d

Subject: Re: Image Ctrl How To Add It??? Posted by [koldo](https://www.ultimatepp.org/forums/index.php?t=usrinfo&id=648) on Tue, 09 Jul 2019 06:23:06 GMT Hi Lestroso

In Reference/Iml there is a simple example of IMAGEFILE to handle images embedded inside the .exe.

In addition, the Image Tutorial explains a bit about the image designer included in TheIDE. You can edit images or include your own.

After that, you can include this at the beginning:

#define IMAGECLASS MyImages #define IMAGEFILE <HelloWorldImage/ImageFile.iml> // ImageFile is the name of your .iml file filled with images #include <Draw/iml.h> You can handle the embedded images as any Image type.

Please try this demo, read the help, and try to include this in HelloWorldImage. If it does not work, I will include it for you, but please try it first on your own.

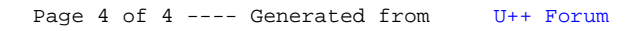